#### Introduction to Bioinformatics

## Giri Narasimhan ECS 254; Phone: x3748 giri@cs.fiu.edu www.cis.fiu.edu/~giri/teach/BioinfS11.html

# **Reading**

- **The following slides come from a series of talks by** Rafael Irizzary from Johns Hopkins
- Much of the material can be found in detail in the following papers from [http://www.biostat.jhsph.edu/~ririzarr/papers/]
	- Irizarry, RA, Hobbs, B, Collin, F, Beazer-Barclay, YD, Antonellis, KJ, Scherf, U, Speed, TP (2003) Exploration, Normalization, and Summaries of High Density Oligonucleotide Array Probe Level Data. Biostatistics. Vol. 4, Number 2: 249-264.
	- Bolstad, B.M., Irizarry RA, Astrand, M, and Speed, TP (2003), A Comparison of Normalization Methods for High Density Oligonucleotide Array Data Based on Bias and Variance. Bioinformatics. 19(2):185-193.

#### Inference Process

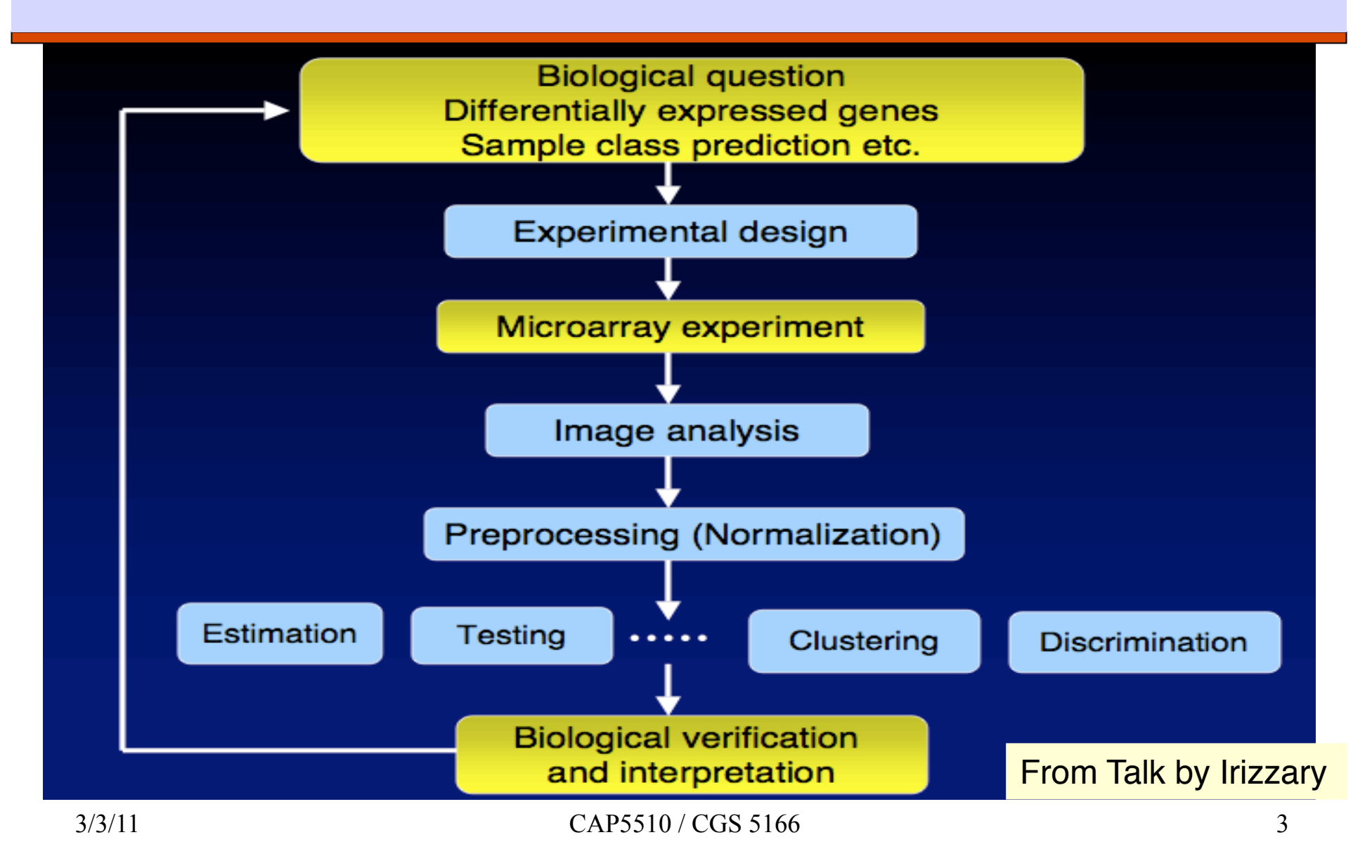

#### Affymetrix Genechip Design

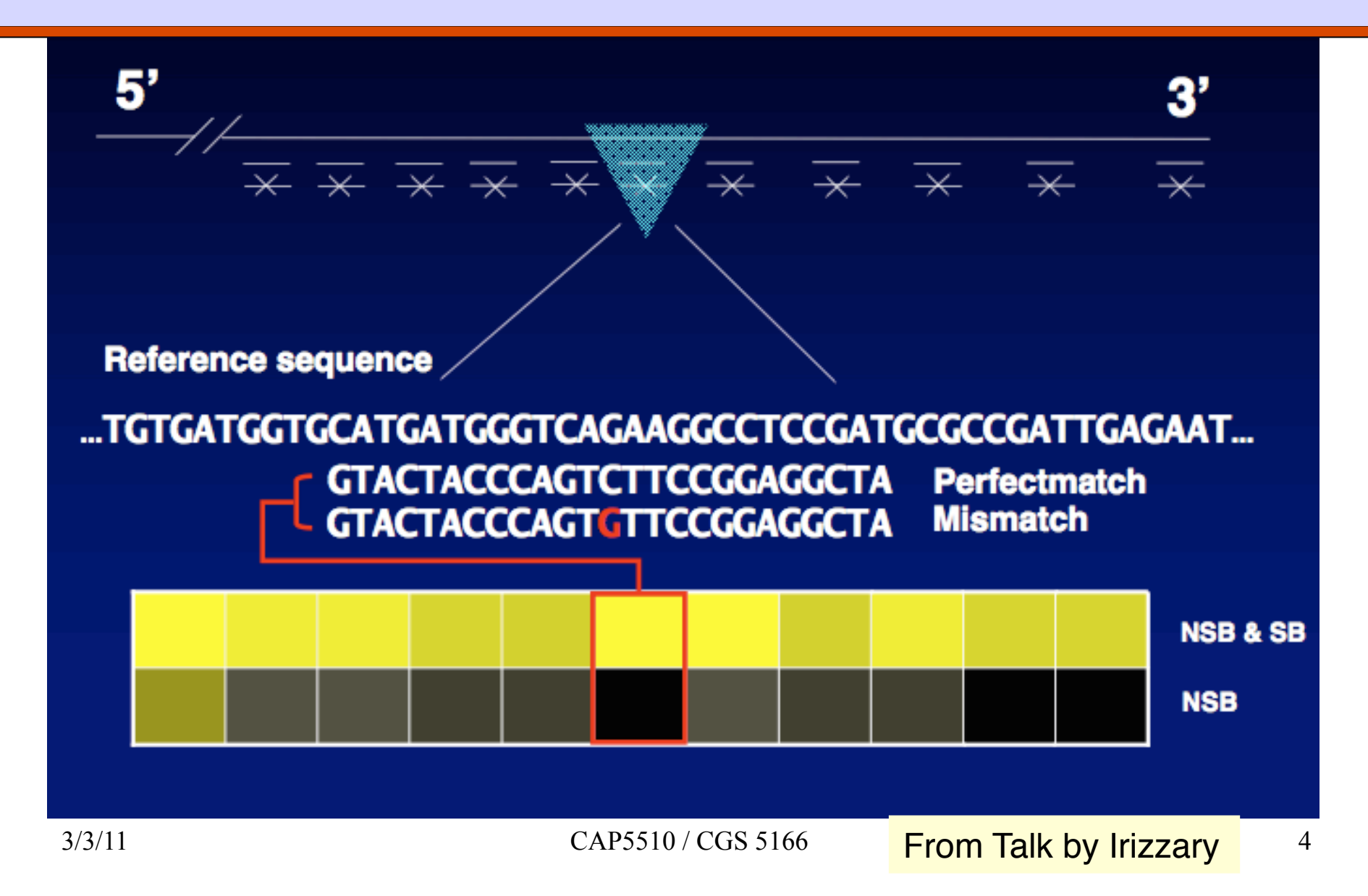

#### Workflow: Analyzing Affy data

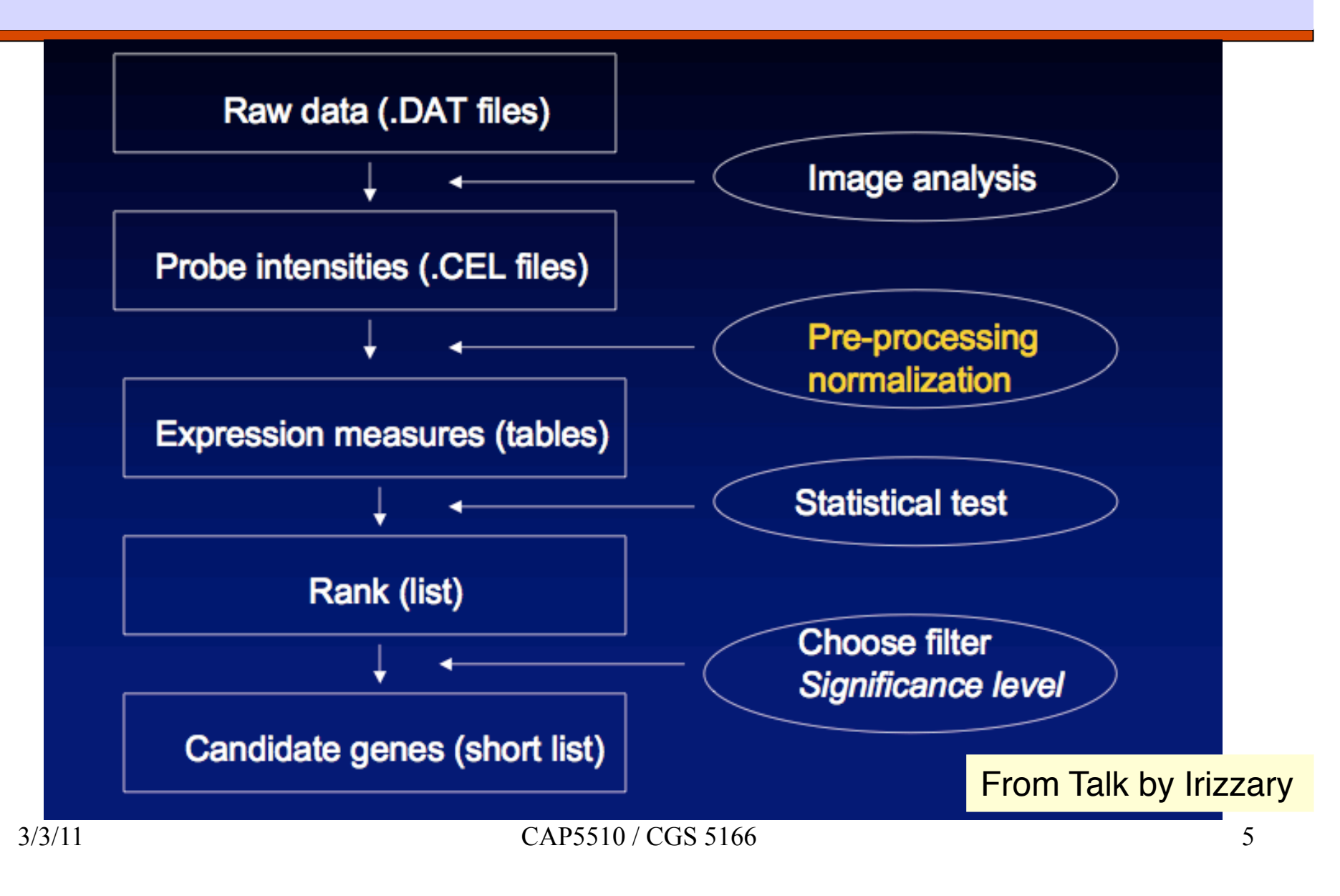

## Affy Files

- **DAT** file: image file, about 10 million pixels, 30-50 MB
- **CEL** file: cell intensity file with probe level PM and MM values
- **CDF** file: chip description file describing which probes go in which probe sets and the location of probe-pair sets (genes, gene fragments, ESTs)

## Image analysis & Background Correction

- ■Each probe cell: 10 X 10 pixels
- Gridding estimates location of probe cell centers
- □ Signal is computed by
	- **Ignoring outer 36 pixels leaving a 8 X 8 pixel area**
	- **Taking the 75 percentile of the signal from the 8 X 8** pixel area
- Background signal is computed as the average of the lowest 2% probe cell values, which is then subtracted from the individual signals

### Standard Normalization Procedure

- Log-transform the data
- Ensure that the average intensity and the standard deviation are the same across all arrays.
- $\Box$  This requires the choice of a baseline array, which may or may not be obvious.

## Analyzing Affy data

#### **OMAS 4.0**

- Works with PM-MM
- **Negative values result very often**
- **•** Very noisy for low expressed genes
- Averages without log-transformation
- dChip [Li & Wong, PNAS **98**(1):31-36]
	- Accounts for probe effect
	- Uses non-linear normalization
	- Multi-chip analysis reveals outliers

#### $\Box$  MAS 5.0

**THE IMPROVES ON problems with MAS 4.0** 

#### Why you use log-transforms?

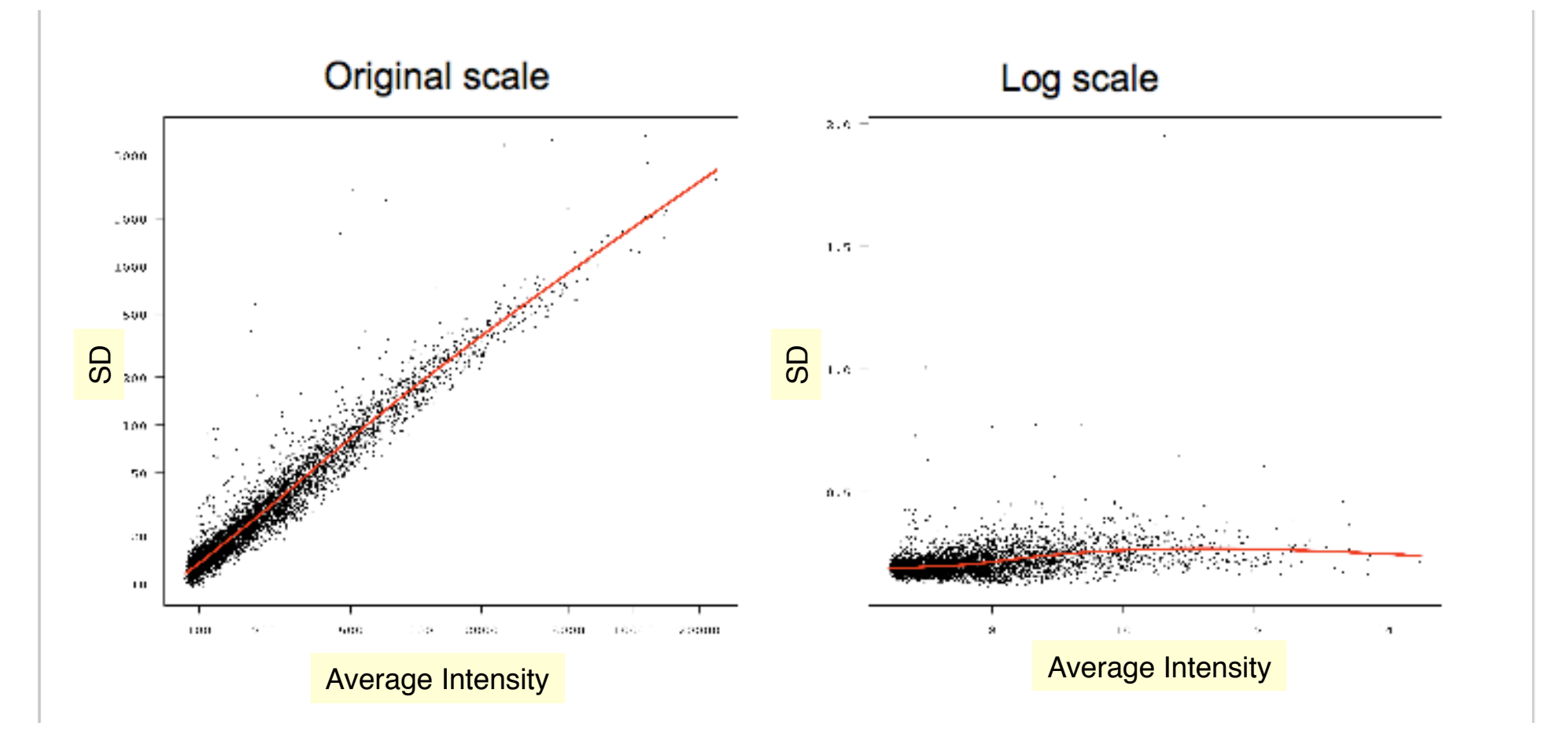

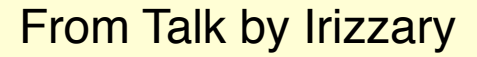

#### Problem with using (transformed) PM-MM

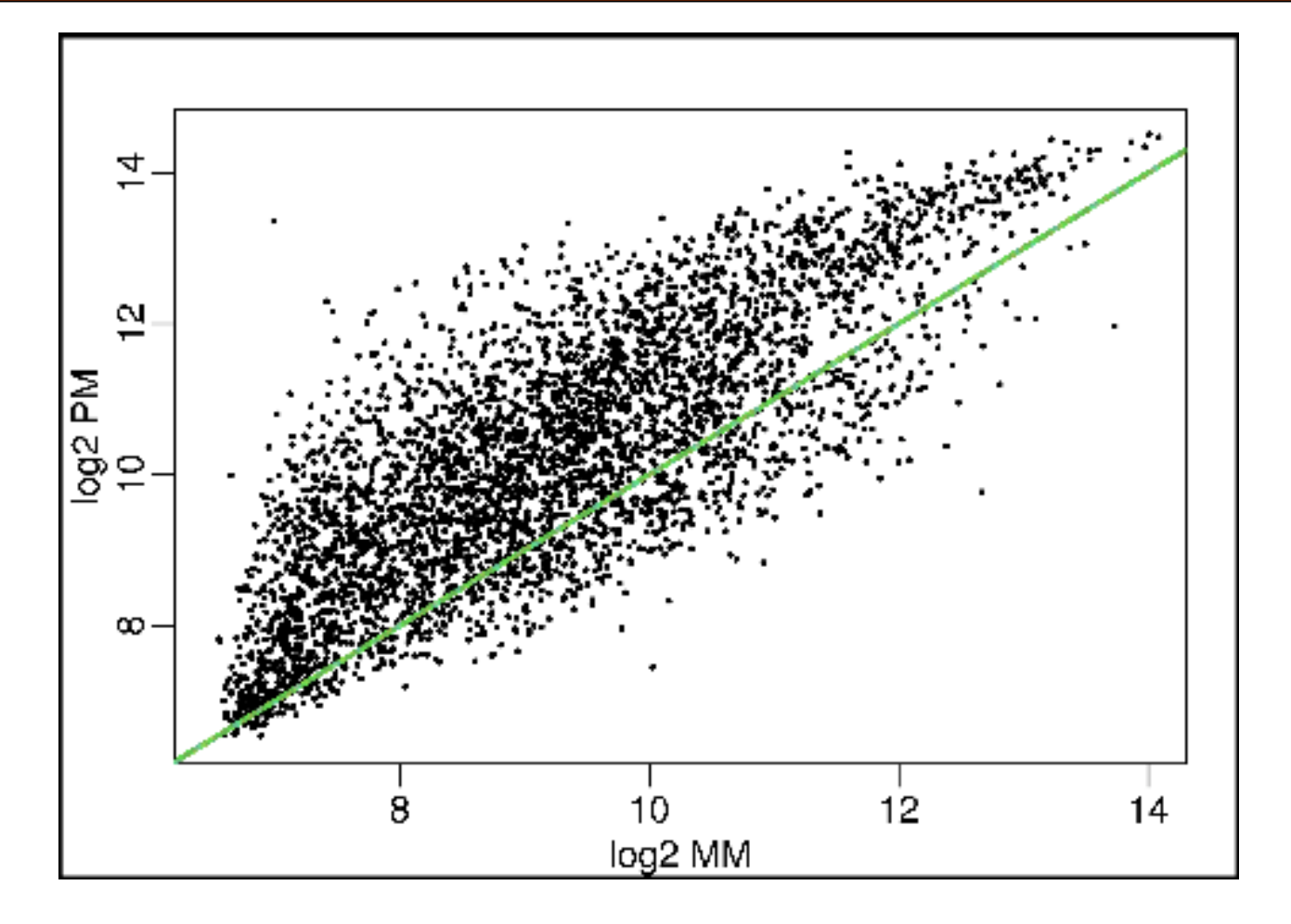

From Talk by Irizzary

#### Bimodality for large expression values

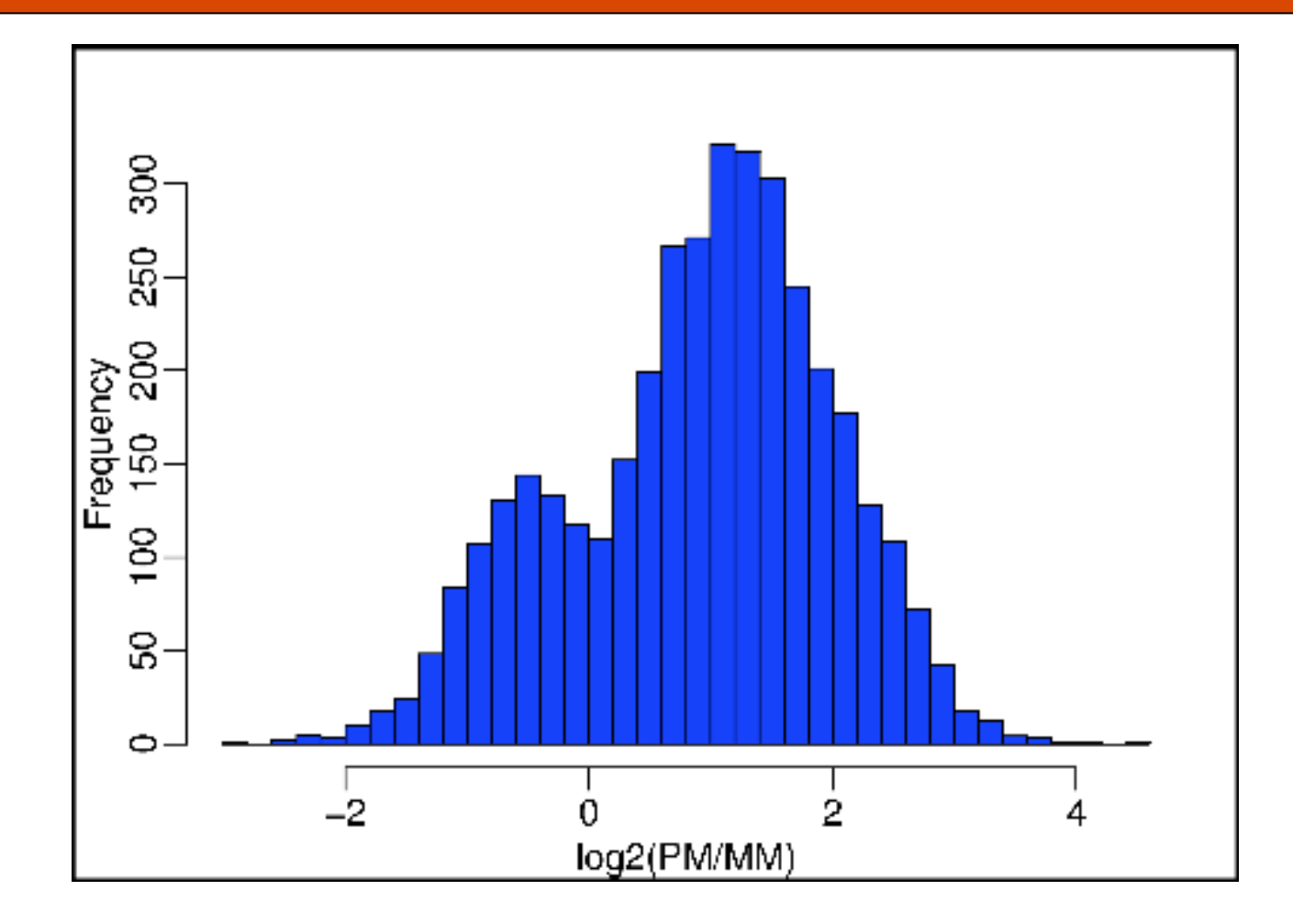

## MAS 5.0

**MAS 5.0** is Affymetrix software for microarray data analysis.

Ad hoc background procedure used

For summarization, they use:

- **Signal** = **TukeyBiweight{**log**(**PMj**-**MMj**\*)}**
- $\bullet$  Tukey Biweight: B(x) =  $(1 (x/c)^2)^2$ , if x<c

= 0 otherwise

Ad hoc scale normalization used

#### 2 replicate arrays

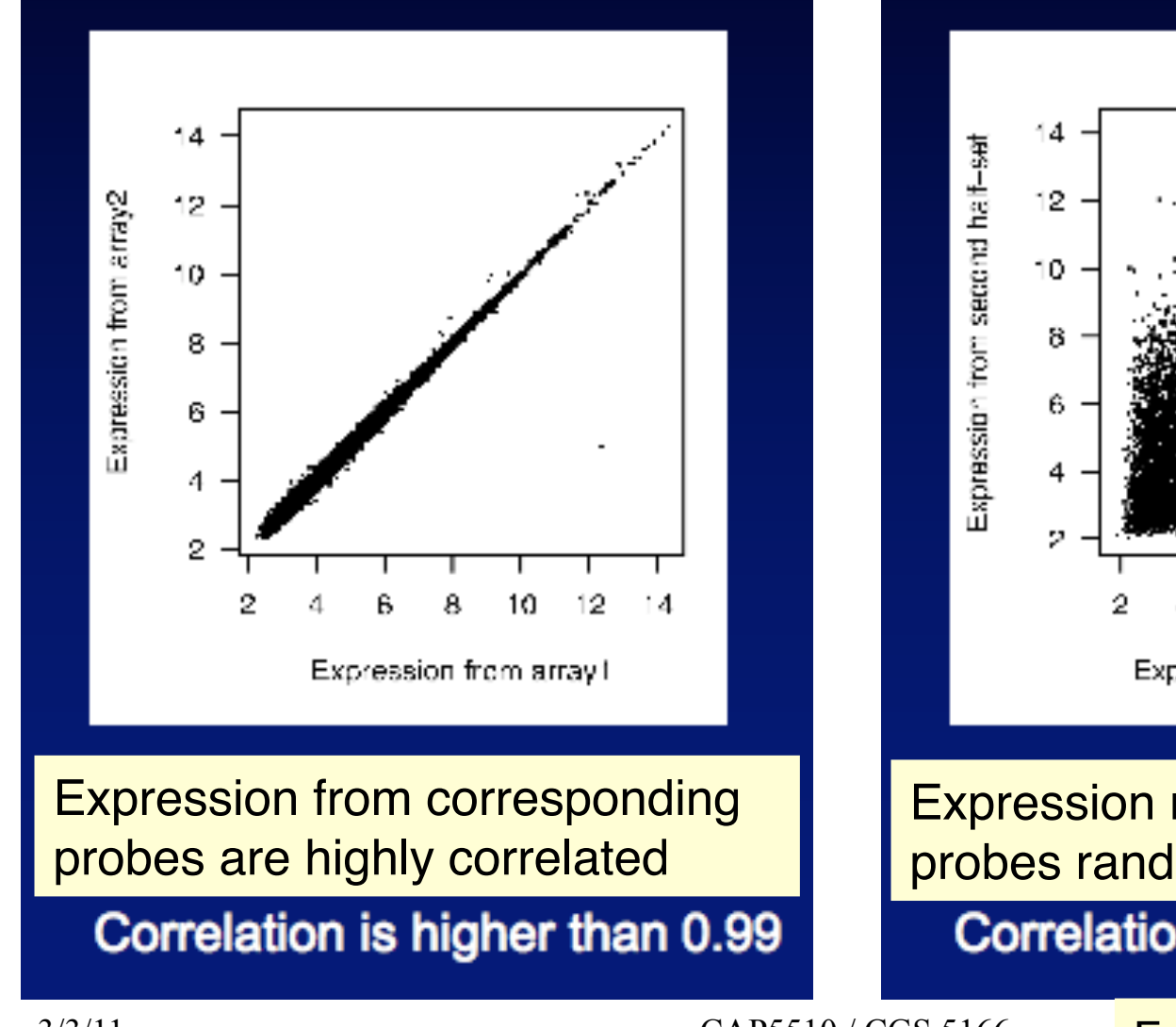

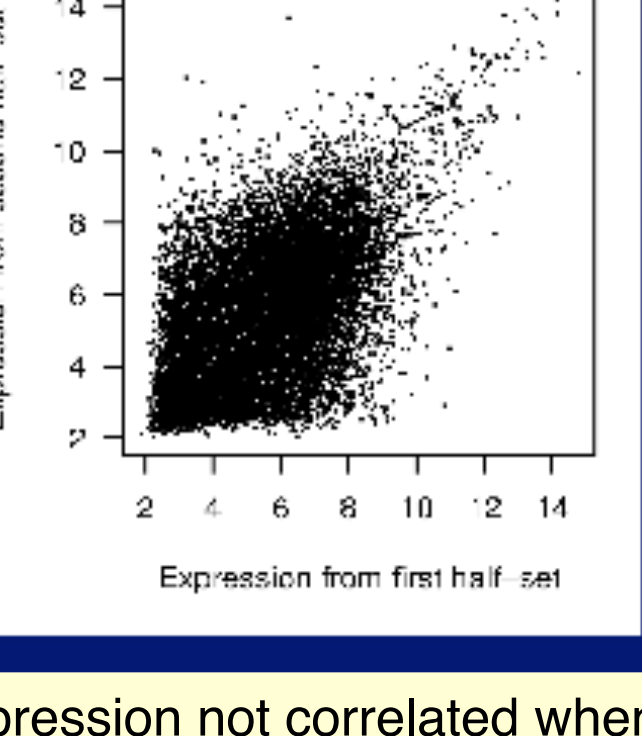

Expression not correlated when probes randomly partitioned Correlation drops to 0.55

#### We have to deal with **variations**!

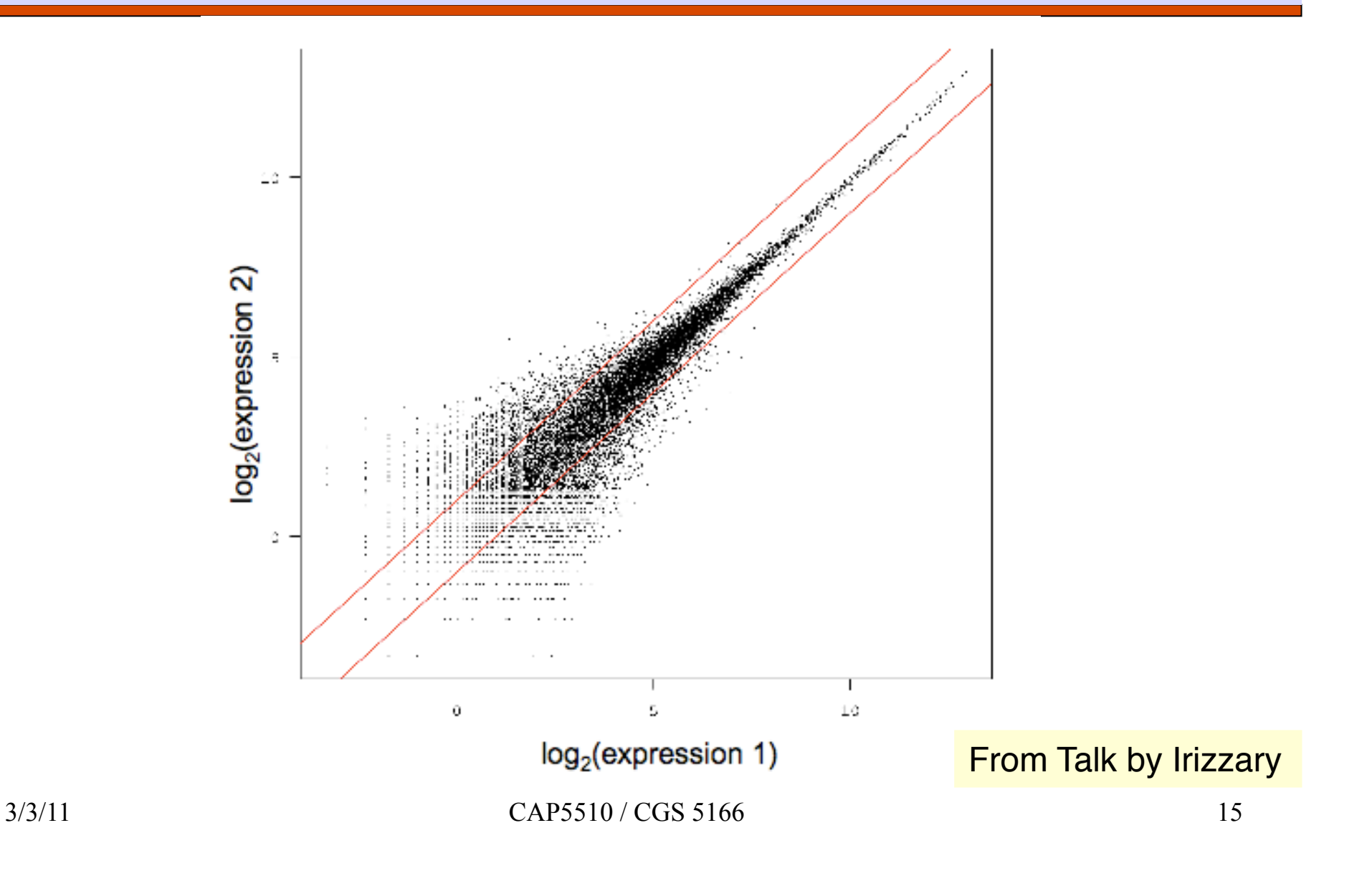

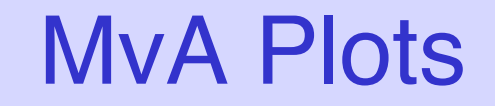

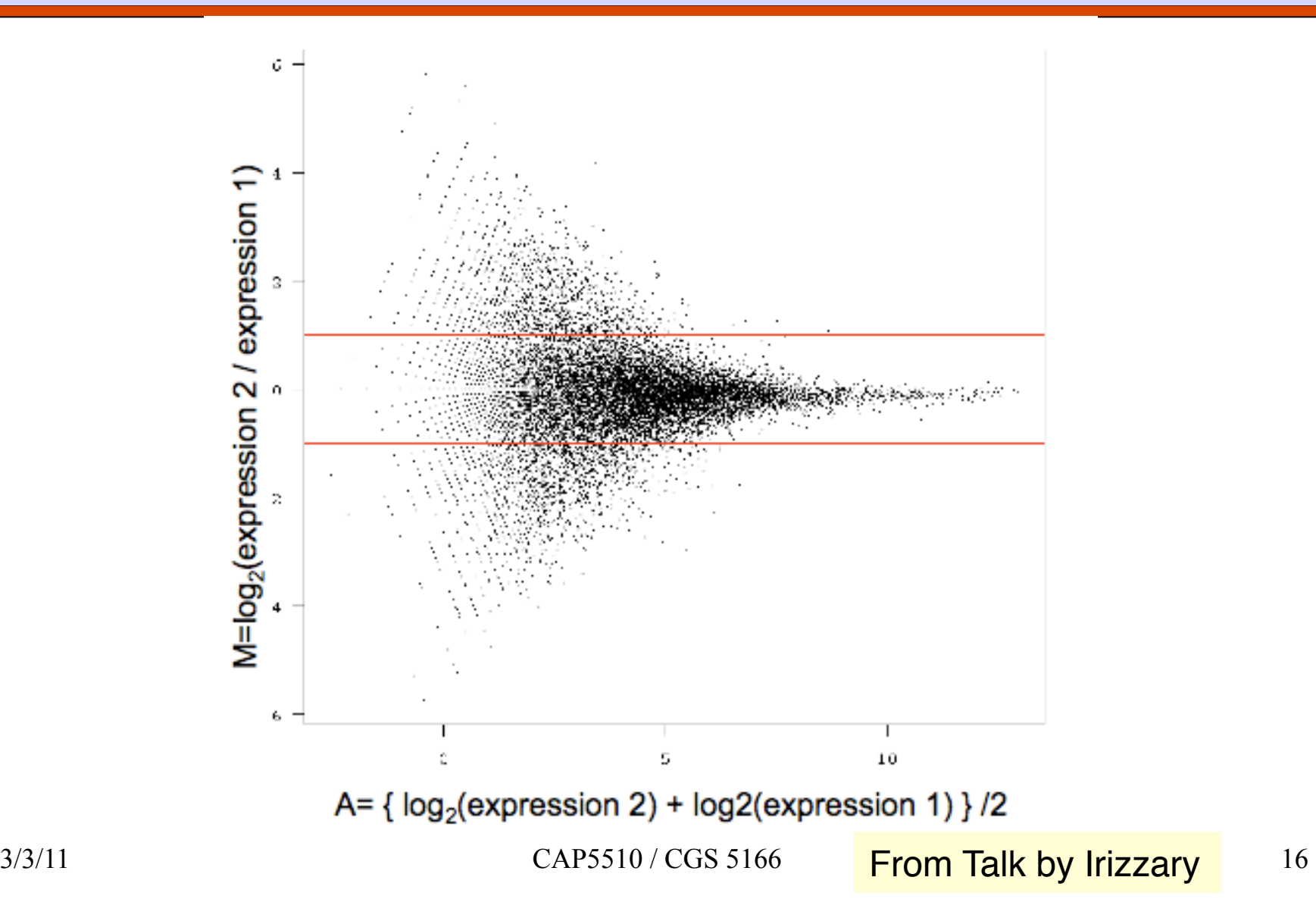

## Spike-in Experiment

Replicate RNA samples were hybridized to various arrays

- Some probe sets were spiked in at different concentrations across the different arrays
- Goal was to see if these spiked probe sets "stood out" as differentially expressed

#### Analyzing Spike-in data with MAS 5.0

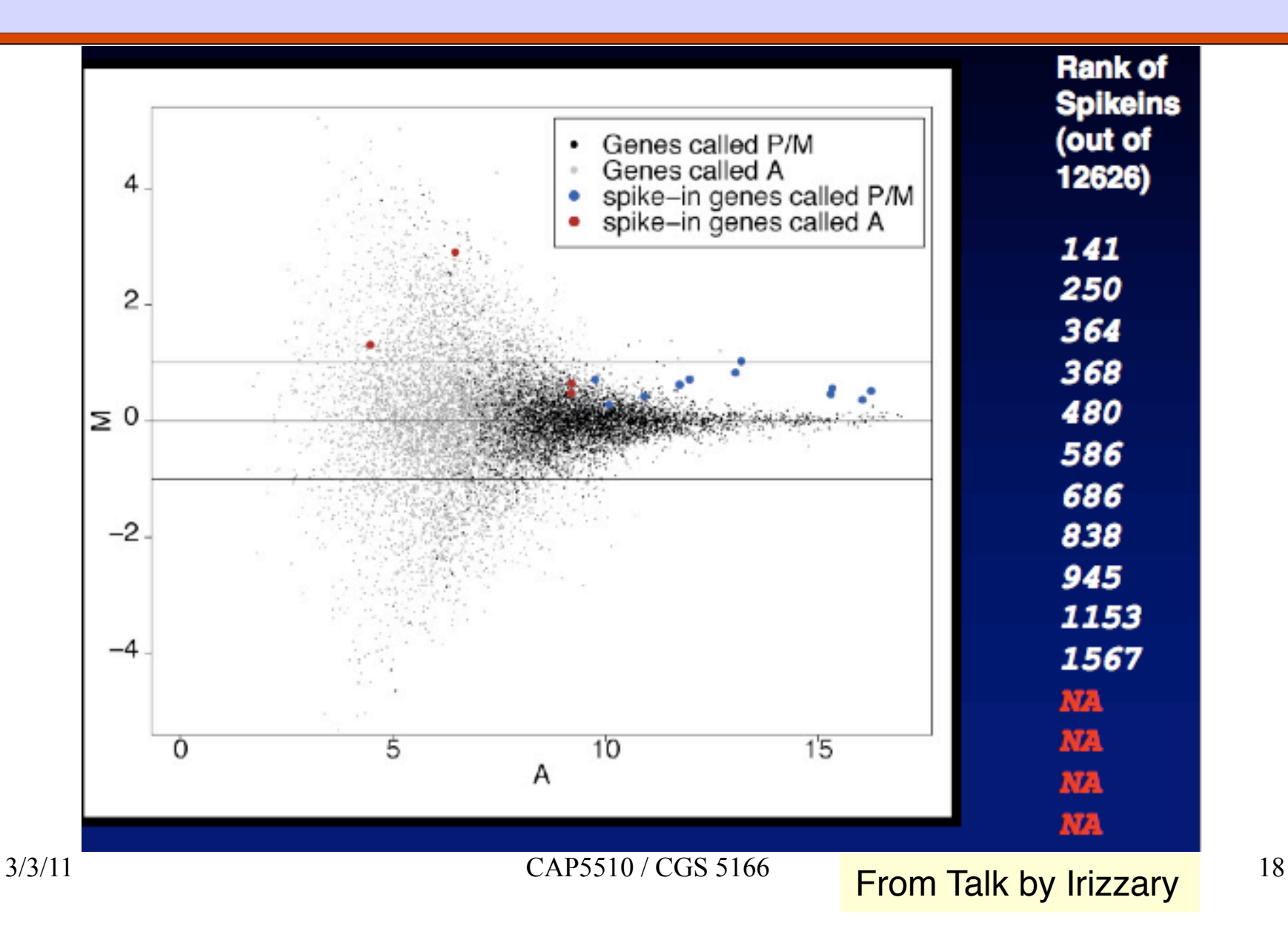

## Robust Multiarray normalization (RMA)

Background correction separately for each array Find E{Sig | Sig+Bgd = PM}

● Bgd is normal and Sig is exponential

- Uses quantile normalization to achieve "identical empirical distributions of intensities" on all arrays
- Summarization: Performed separately for each probe set by fitting probe level additive model
- Uses median polish algorithm to robustly estimate expression on a specific chip
- Also see GCRMA [Wu, Irizzary et al., 2004]

#### Analyzing Spike-in data with RMA

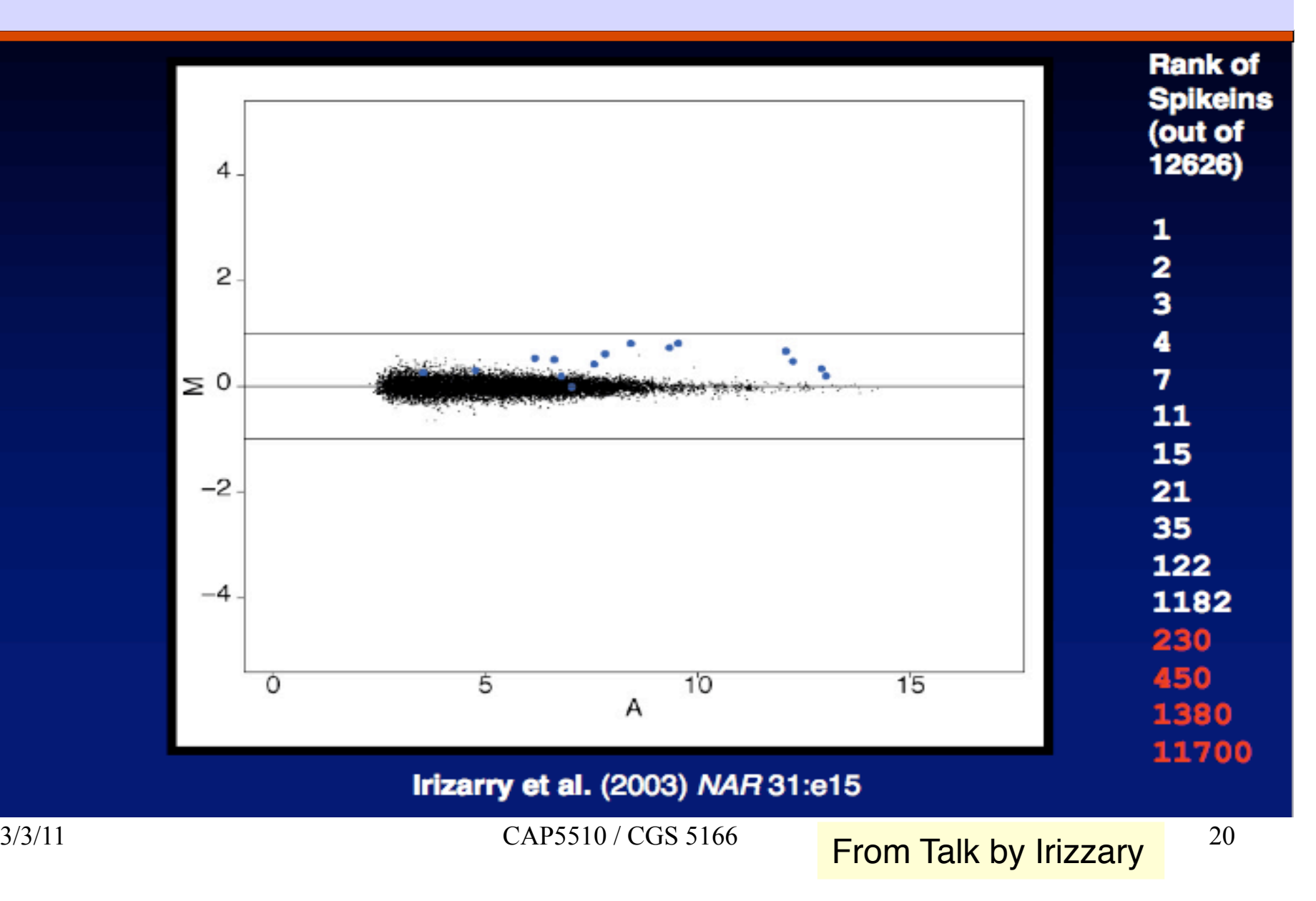

### MvA and q-q plots

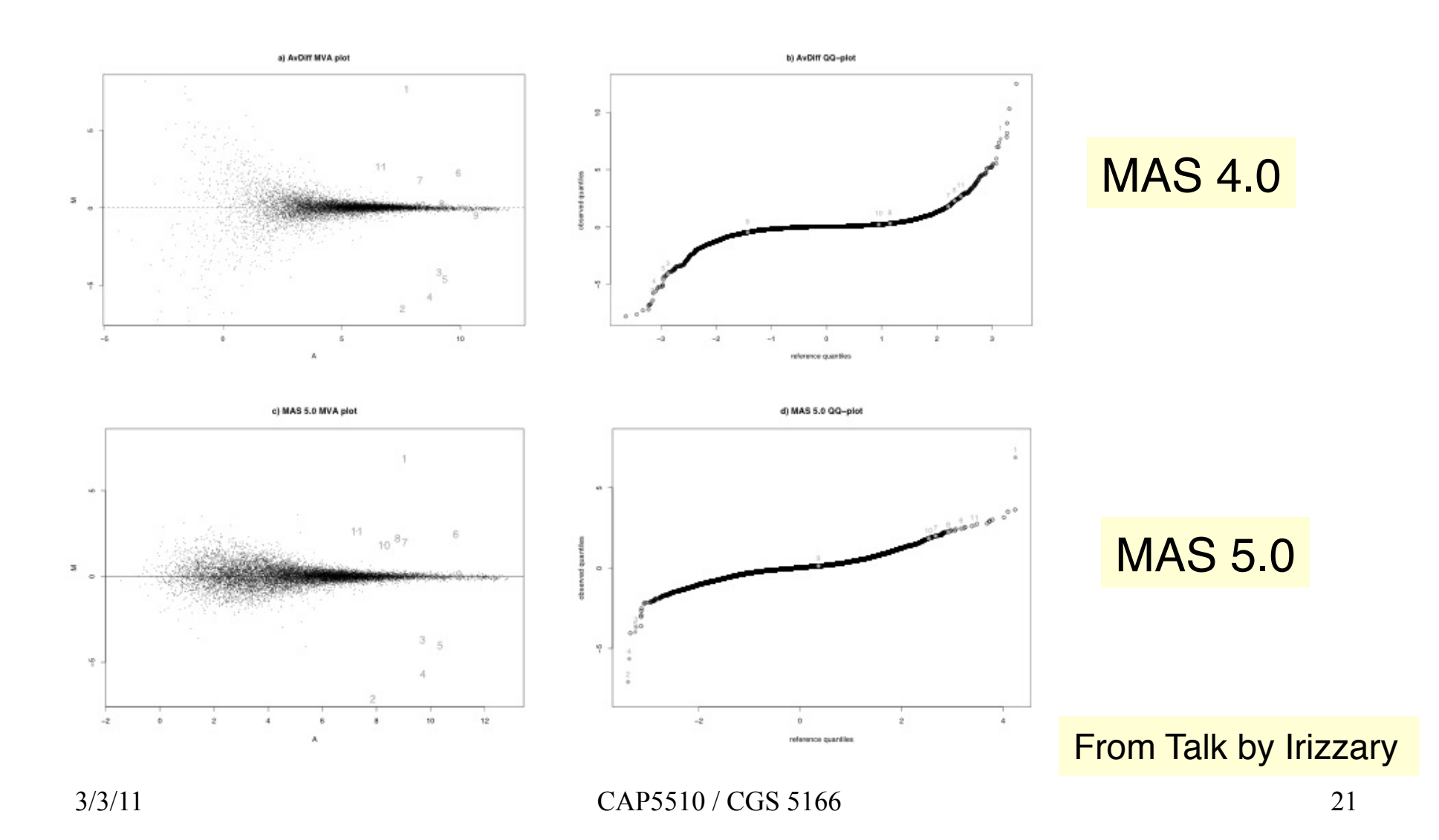

## MvA and q-q Plots

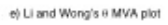

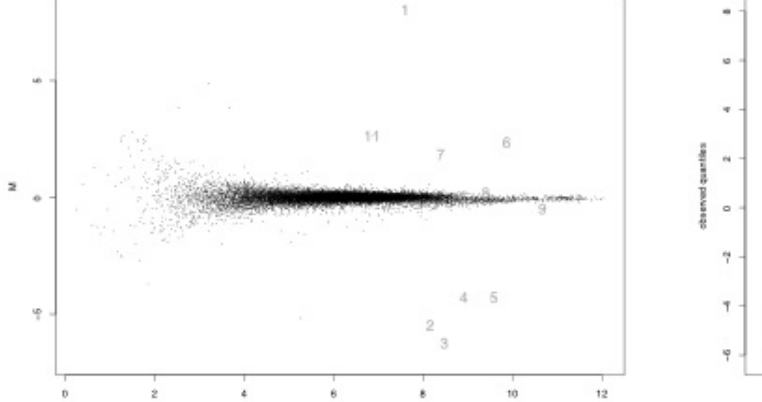

 $\mathcal{L}$  $\alpha$  $\dot{z}$ 

reference quantiles.

f) Li and Wong's # QQ-plot

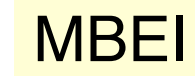

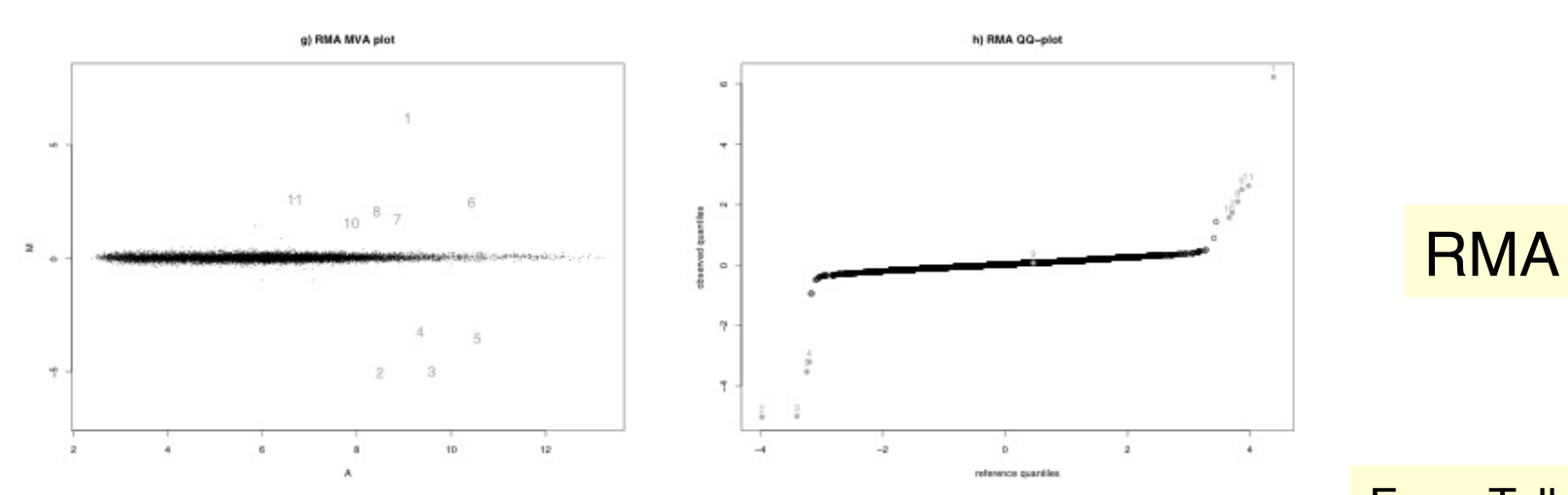

3/3/11 CAP5510 / CGS 5166 22

#### Before and after quantile normalization

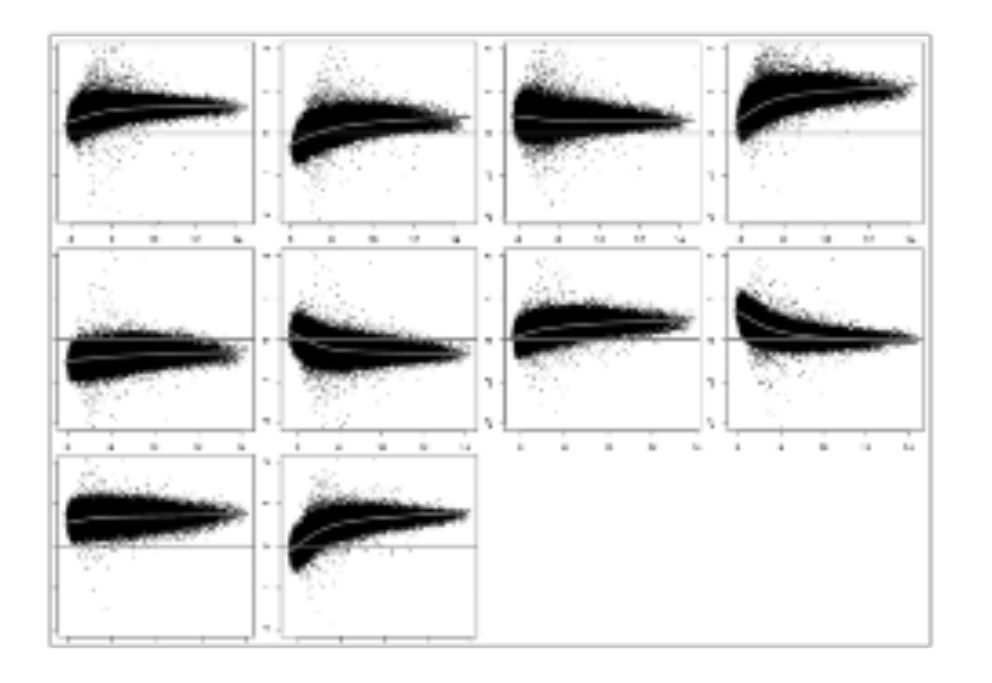

Fig. 2. 10 pairwise M versus A plots using liver (at concentration 10) dilution series data for unadjusted data.

Fig. 3. 10 pairwise M versus A plots using liver (at concentration 10) dilution series data after quantile normalization.

## **Bioconductor**

**Bioconductor** is an **open source** and open development software project for the analysis of biomedical and genomic data.

- World-wide project started in 2001
- **R** and the **R package system** are used to design and distribute software
- Commercial version of Bioconductor software called **ArrayAnalyzer**

## R: A Statistical Programming Language

Try the tutorial at: [http://www.cyclismo.org/tutorial/R/] Also at: [http://www.math.ilstu.edu/dhkim/Rstuff/Rtutor.html]

## Installing a package from Bioconductor

- Let's consider **LIMMA**: Linear Models for Microarray Data. It is a software package for the analysis of gene expression microarray data, especially the use of linear models for analyzing designed experiments and the assessment of differential expression. The package includes pre-processing capabilities for two-color spotted arrays. The differential expression methods apply to all array platforms and treat Affymetrix, single channel and two channel experiments in a unified way.
- Here's how you install and load it:
	- **Here is an installation script** 
		- > source("http://www.bioconductor.org/biocLite.R")
		- > biocLite("limma")
		- > biocLite("statmod")

**If you want to install some other package (say "affy"), then you type:** 

> biocLite("affy")

## Analyzing Swirl Data (Agilent)

- Section 8.1 of LIMMA User's Guide on Swirl data set (**http://pbil.univlyon1.fr/library/limma/doc/usersguide.html**)
- □ Follow Sec 8.3 as homework. Note that the data for the experiment in Sec 8.3 is not from the address given there, but from: **http:// cybert.microarray.ics.uci.edu/tutorial/Affy%20Data/**
- More comments on microarray analysis (http://discover.nci.nih.gov/ microarrayAnalysis/Microarray.Home.jsp)